## **VOICE MESSAGE**

The Message Waiting Indicator on the idle screen indicates that you have new voice messages waiting. The Message key LED lights up.

**To listen to voice mail message:**

1. Press Message or the **CONNECT** soft key.

2. Follow the voice prompts to listen to your voice messages.

## **CUSTOMIZING YOUR PHONE**

1. Press the HISTORY soft key when the phone is idle, press  $($ <sup> $\wedge$ </sup>) or  $($  $\vee)$  to scroll through the list.

2. Select an entry from the list, you can do the following:

- Press the **SEND** soft key to place a call.

**-** Press the **DELETE** soft key to delete the entry from the list

If you press the **OPTION** soft key, you can also do the following:

Select **DETAIL** to view detailed information about the entry.

Select **ADD TO CONTACT** to add the entry to the local directory.

Select **ADD TO BLACKLIST** to add the entry to the blacklist.

Select **DELETE ALL** to delete all the entries from the list.

## **Contact Directory**

## **To add a contact:**

1. Press the **DIR** soft key when the phone is idle, and then select **LOCAL DIRECTORY**->**CONTACTS**

2. Press the **ADD** soft key to add a contact.

3. Enter a unique contact name in the **NAME** field, and enter the phone number in the proper field.

4. Press the **SAVE** soft key to accept the change.

## **To edit a contact:**

1. Press the **DIR** soft key when the phone is idle, and then select **LOCAL DIRECTORY**->**CONTACTS**. 2. Press  $\Delta$  or  $\Delta$  to select the desired contact, press the OPTION soft key and then select **DELETE** from the prompt list.

3. Update the contact information.

4. Press the **SAVE** soft key to accept the change.

## **To delete a contact:**

1. Press the DIR soft key when the phone is idle, and then select LOCAL DIRECTORY->CONTACTS. 2. Press  $\langle \wedge \rangle$  or  $\langle \vee \rangle$  to select the desired contact, press the **OPTION** soft key and then select **DELETE** from the prompt list.

3. Press the **OK** soft key when "Delete Selected Item?" prompts on the LCD screen.

**NOTE:** You can add contacts from the call history easily. For more information, refer to **CALL HISTORY**  above.

## **Volume Adjustment**

Press  $\Box$   $\Box$  during a call to adjust the receiver volume of the handset/speakerphone/headset.

- Press  $\sqrt{ }$  Press  $\sqrt{ }$  when the phone is idle to adjust the ringer volume.

## **Ring Tone**

1. Press the **MENU** soft key when the phone is idle, and then select **SETTING**->**BASIC SETTINGS**- >**RINGTONES**

2. Press  $\left(\bigwedge^{\bullet}$  or  $\left(\bigvee^{\bullet}\right)$  to select the desired ring tone.

3. Press the **SAVE** soft key to accept the change.

# **Telrad Futuro 38 Button Executive Set**

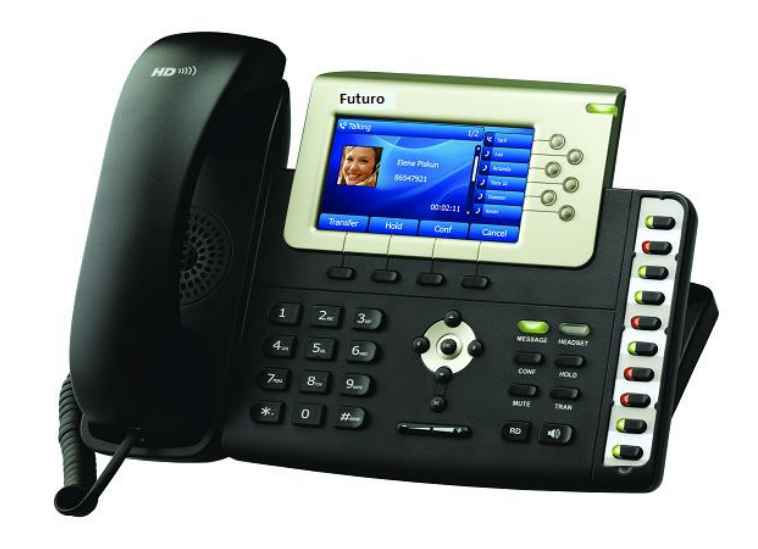

# **Quick Reference Guide**

## **www.telradinternational.com**

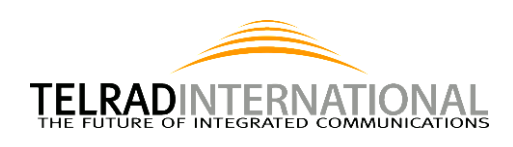

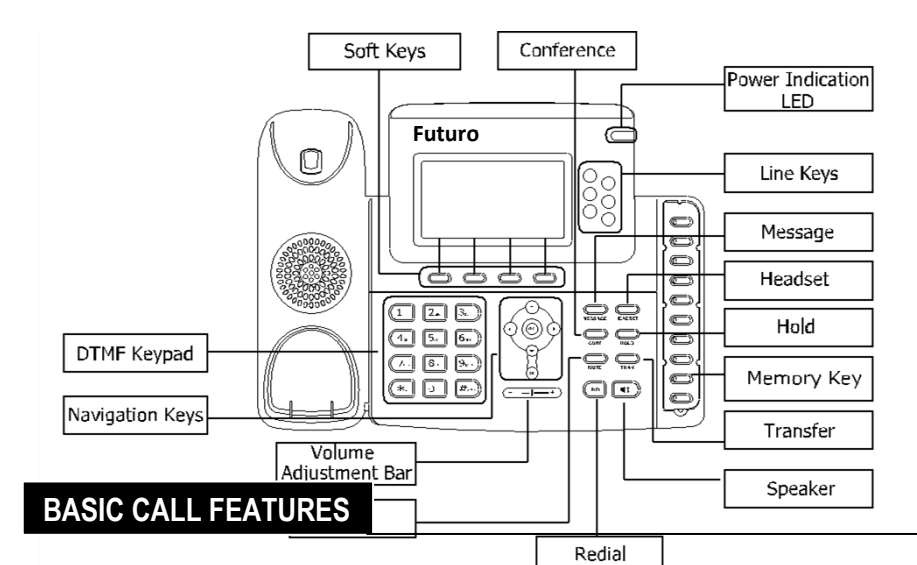

## **Placing a Call**

## **Using the handset:**

1. Pick up the handset.

2. Enter the number, and then press the **SEND** soft key.

#### **Using the speakerphone:**

1. With the handset on-hook, press (1)

2. Enter the number, and then press the **SEND** soft key.

#### **Using the headset:**

1. With the headset connected, press  $H_{\text{eadset}}$ to activate the headset mode.

2. Enter the number, and then press the **SEND** soft key.

**NOTE:** During a call, you can alternate between headset, hands-free speakerphone and handset modes by pressing the HEADSET key or the **SPEAKERPHONE** key or picking up the handset. Headset mode requires a headset connected.

## **Answering a Call**

**Using the handset:**

Pick up the handset.

**Using the speakerphone:**

## Press (

**Using the headset:**

Press

**NOTE:** You can ignore an incoming call by pressing the **REJECT** soft key. Headset

## **Ending a Call**

## **Using a handset:**

Hang up the handset or press the **CANCEL** soft key.

#### **Using the speakerphone:**

**Press**  $\blacktriangleleft$  or the **CANCEL** soft key. **Using a headset:**

Press the **CANCEL** soft key.

## **Redial**

Press  $\frac{RD}{RD}$  to enter the **DIALED CALLS** list, press  $\alpha$  or  $\gamma$  to select the desired call, and then **RD**

press  $\begin{array}{|c|c|c|}\n\hline\n\text{RD} & \text{or the SEND soft key.}\n\hline\n\end{array}$ **RD**

- Press  $\boxed{\text{RD}}$  twice when the phone is idle to call the last dialed number

## **Call Mute and Un-Mute**

#### $(\mathsf{x})$

- Press to mute the microphone during a call.
- Press  $\left(\overline{\mathbf{x}}\right)$  again to un-mute the call.

## **Call Hold and Resume**

## **To place a call on hold:**

Press the **HOLD** soft key during an active call.

#### **To resume the call, do one of the following:**

- If there is only a call on hold, press the **RESUME** soft key.
- If there is more than one call on hold, press  $\alpha$  or  $\alpha$  to select the desired call and then press the **RESUME** soft key.

## **Call Transfer**

You can transfer a call in the following ways:

## **Blind Transfer**

- 1. Press  $\sqrt{\frac{1}{\text{TRAN}}}$  or the **TRAN** soft key during an active call. The call is placed on hold.
- 2. Enter the number you want to transfer to.
- 3. Press  $T_{\overline{RAN}}$  or the **TRAN** soft key.

## **Semi-Attended Transfer**

- 1. Press  $\boxed{\phantom{a}}$  or the **TRAN** soft key during an active call. The call is placed on hold.
- 2. Enter th<u>e num</u>ber you want to transfer to, and then press  $\frac{H}{H}$  send
- 3. Press  $T_{\text{RAN}}$  or the **TRAN** soft key when you hear the ring-back tone.

## **Attended Transfer**

- 1. Press  $\overline{\text{TRAN}}$  or the **TRAN** soft key during an active call. The call is placed on hold.
- 2. Enter the number you want to transfer to, and then press  $#$  send
- 3. Press  $\sqrt{\frac{1}{\text{TRAN}}}$  or the **TRAN** soft key when the second party answers.

## **Call Forward**

## **To enable call forward:**

- 1. Press the **MENU** soft key when the phone is idle, and then select **FEATURES**->**CALL FORWARD.**
- 2. Select the desired forward type:
	- **Always forward**---Incoming calls are all forwarded unconditionally.

**Busy forward---Incoming calls are forwarded when the phone is busy.** 

**No answer forward**---Incoming calls are forwarded when the phone is not answered after a preset time period.

3. Enter the number you want to forward to. For **NO ANSWER FORWARD** enter the ring time to wait before

#### forwarding. 4. Press the **SAVE** soft key to accept the change.

## **Call Conference**

- 1. Press the **CONF** soft key during an active call. The call is placed on hold.
- 2. Enter the number of the second party, and then press the **SEND** soft key.
- 3. Press the **CONF** soft key again when the second party answers. All parties are now joined in the conference.
- 4. Hang up the handset to disconnect all parties.
- **NOTE:** You can split the conference call into two individual calls by pressing the **SPLIT** soft key.

## **Speed Dial**

## **To Configure a speed dial key:**

- 1. Press the **MENU** soft key when the phone is idle, and then select **FEATURES**->**DSS KEYS.**
- 2. Select the desired line key, and then press the **ENTER** soft key.
- 3. Select **SPEED DIAL** from the **TYPE** field, select the desired line from the **ACCOUNT ID** field, and enter the number in the **VALUE** field.
- 4. Press the **SAVE** soft key to accept the change.

## **To use the speed dial key:**

Press the speed dial key to dial out the preset number.